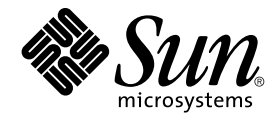

# RPC 拡張開発ガイド

Sun Microsystems, Inc. 4150 Network Circle Santa Clara, CA 95054 U.S.A.

Part No: 816–3477–10 2002 年 3 月

Copyright 2002 Sun Microsystems, Inc. 4150 Network Circle, Santa Clara, CA 95054 U.S.A. All rights reserved.

本製品およびそれに関連する文書は著作権法により保護されており、その使用、複製、頒布および逆コンパイルを制限するライセンスのもとにおい て頒布されます。サン・マイクロシステムズ株式会社の書面による事前の許可なく、本製品および関連する文書のいかなる部分も、いかなる方法に よっても複製することが禁じられます。

本製品の一部は、カリフォルニア大学からライセンスされている Berkeley BSD システムに基づいていることがあります。UNIX は、X/Open Company, Ltd. が独占的にライセンスしている米国ならびに他の国における登録商標です。フォント技術を含む第三者のソフトウェアは、著作権によ り保護されており、提供者からライセンスを受けているものです。

Federal Acquisitions: Commercial Software-Government Users Subject to Standard License Terms and Conditions.

本製品に含まれる HG 明朝 L と HG ゴシック B は、株式会社リコーがリョービイマジクス株式会社からライセンス供与されたタイプフェースマスタ<br>をもとに作成されたものです。平成明朝体 W3 は、株式会社リコーが財団法人 日本規格協会 文字フォント開発・普及センターからライセンス供与さ<br>れたタイプフェースマスタをもとに作成されたものです。また、HG 明朝 L と HG ゴシック B の補助漢字部分は、平成明朝体 W3 の補助漢字を使 しています。なお、フォントとして無断複製することは禁止されています。

Sun、Sun Microsystems、docs.sun.com、AnswerBook、AnswerBook2、Solaris は、米国およびその他の国における米国 Sun Microsystems, Inc. (以 下、米国 Sun Microsystems 社とします) の商標もしくは登録商標です。

サンのロゴマークおよび Solaris は、米国 Sun Microsystems 社の登録商標です。

すべての SPARC 商標は、米国 SPARC International, Inc. のライセンスを受けて使用している同社の米国およびその他の国における商標または登録商 標です。SPARC 商標が付いた製品は、米国 Sun Microsystems 社が開発したアーキテクチャに基づくものです。

OPENLOOK、OpenBoot、JLE は、サン・マイクロシステムズ株式会社の登録商標です。

Wnn は、京都大学、株式会社アステック、オムロン株式会社で共同開発されたソフトウェアです。

Wnn6 は、オムロン株式会社で開発されたソフトウェアです。(Copyright OMRON Co., Ltd. 1999 All Rights Reserved.)

「ATOK」は、株式会社ジャストシステムの登録商標です。

「ATOK8」は株式会社ジャストシステムの著作物であり、「ATOK8」にかかる著作権その他の権利は、すべて株式会社ジャストシステムに帰属しま す。

「ATOK Server/ATOK12」は、株式会社ジャストシステムの著作物であり、「ATOK Server/ATOK12」にかかる著作権その他の権利は、株式会社 ジャストシステムおよび各権利者に帰属します。

本製品に含まれる郵便番号辞書 (7 桁/5 桁) は郵政省が公開したデータを元に制作された物です (一部データの加工を行なっています)。

本製品に含まれるフェイスマーク辞書は、株式会社ビレッジセンターの許諾のもと、同社が発行する『インターネット・パソコン通信フェイスマー クガイド '98』に添付のものを使用しています。© 1997 ビレッジセンター

Unicode は、Unicode, Inc. の商標です。

本書で参照されている製品やサービスに関しては、該当する会社または組織に直接お問い合わせください。

OPEN LOOK および Sun Graphical User Interface は、米国 Sun Microsystems 社が自社のユーザおよびライセンス実施権者向けに開発しました。米<br>国 Sun Microsystems 社は、コンピュータ産業用のビジュアルまたはグラフィカル・ユーザインタフェースの概念の研究開発における米国 Xerox 社の<br>先駆者としての成果を認めるものです。米国 Sun Microsystems 社は米国

DtComboBox ウィジェットと DtSpinBox ウィジェットのプログラムおよびドキュメントは、Interleaf, Inc. から提供されたものです。(© 1993 Interleaf, Inc.)

本書は、「現状のまま」をベースとして提供され、商品性、特定目的への適合性または第三者の権利の非侵害の黙示の保証を含みそれに限定されな い、明示的であるか黙示的であるかを問わない、なんらの保証も行われないものとします。

本製品が、外国為替および外国貿易管理法 (外為法) に定められる戦略物資等 (貨物または役務) に該当する場合、本製品を輸出または日本国外へ持ち 出す際には、サン・マイクロシステムズ株式会社の事前の書面による承諾を得ることのほか、外為法および関連法規に基づく輸出手続き、また場合 によっては、米国商務省または米国所轄官庁の許可を得ることが必要です。

原典: *RPC Extensions Developer's Guide*

Part No: 816-3576-10

Revision A

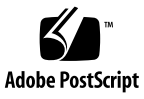

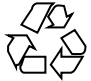

031119@6671

# 目次

[はじめに](#page-4-0) **5**

**1 Sun RPC** [ライブラリの拡張](#page-8-0) **9** [新しい機能](#page-8-0) 9 Sun RPC [ライブラリの拡張](#page-9-0) 10 1 [方向性メッセージング](#page-12-0) 13 [clnt\\_send\(\)](#page-12-0) 13 [oneway](#page-13-0) 属性 14 非-[ブロッキング入出力](#page-16-0) 17 非-[ブロッキング入出力の使用](#page-17-0) 18 非-[ブロッキングとして構成したときの](#page-19-0) clnt\_call() 20 [クライアント接続クロージャーコールバック](#page-20-0) 21 [ユーザーファイル記述子コールバック](#page-26-0) 27

索引 **39**

RPC 拡張開発ガイド • 2002 年 3 月

### <span id="page-4-0"></span>はじめに

『*RPC* 拡張開発ガイド』は、Solaris™ 8 update 7 で Sun™ の RPC (リモートプロシー ジャコール) ライブラリに追加された機能について説明します。

### 対象読者

このマニュアルは、Solaris 開発環境でリモートプロシージャコールを使用するアプリ ケーション開発者を対象としており、以下に関する詳細情報が含まれます。

- 1方向性メッセージング
- 非-ブロッキング入出力
- クライアント接続クロージャーコールバック
- ユーザーファイル記述子コールバック

このマニュアルでは、プログラミングの基本、C プログラミング言語での作業、およ び UNIX オペレーティングシステムでの作業に習熟している読者を想定しています。 ネットワークプログラミングの経験は、あれば役立ちますが、このマニュアルの使用 においては必須ではありません。

分散型サービスについての詳細は、『*ONC+* 開発ガイド』を参照してください。

### 内容の紹介

第 1 [章](#page-8-0) は、Solaris 8 update 7 で Sun の RPC ライブラリに追加された機能について説 明します。

### 関連マニュアル

RPC を使用する開発の詳細、および分散型システムの概要については、『*ONC+* 開発 ガイド』を参照してください。

### Sun のマニュアルの注文方法

専門書を扱うインターネットの書店 Fatbrain.com から、米国 Sun Microsystems™, Inc. (以降、Sun とします) のマニュアルをご注文いただけます。

マニュアルのリストと注文方法について は、<http://www1.fatbrain.com/documentation/sun> の Sun Documentation Center をご覧ください。

# Sun のオンラインマニュアル

docs.sun.com™ では、Sun が提供しているオンラインマニュアルを参照することがで きます。マニュアルのタイトルや特定の主題などをキーワードとして、検索を行うこ ともできます。URL は、<http://docs.sun.com> です。

表記上の規則

このマニュアルでは、次のような字体や記号を特別な意味を持つものとして使用しま す。

**6** RPC 拡張開発ガイド • 2002 年 3 月

表 **P–1** 表記上の規則

| 字体または記号   | 意味                                                  | 例                                                        |
|-----------|-----------------------------------------------------|----------------------------------------------------------|
| AaBbCc123 | コマンド名、ファイル名、ディレク<br>トリ名、画面上のコンピュータ出<br>力、コード例を示します。 | .loqin ファイルを編集します。                                       |
|           |                                                     | ls -a を使用してすべてのファイル<br>を表示します。                           |
|           |                                                     | system%                                                  |
| AaBbCc123 | ユーザーが入力する文字を、画面上<br>のコンピュータ出力と区別して示し<br>ます。         | system% su                                               |
|           |                                                     | password:                                                |
| AaBbCc123 | 変数を示します。実際に使用する特<br>定の名前または値で置き換えます。                | ファイルを削除するには、rm<br>filename と入力します。                       |
| ſл        | 参照する書名を示します。                                        | 『コードマネージャ・ユーザーズガ<br>イド』を参照してください。                        |
| Eт        | 参照する章、節、ボタンやメニュー 第5章「衝突の回避」を参照してく<br>名、強調する単語を示します。 | ださい。                                                     |
|           |                                                     | この操作ができるのは、「スーパー<br>ユーザー」だけです。                           |
|           | 枠で囲まれたコード例で、テキスト<br>がページ行幅を超える場合に、継続<br>を示します。      | sun% grep ' <sup>A</sup> #define \<br>XV VERSION STRING' |

ただし AnswerBook2™ では、ユーザーが入力する文字と画面上のコンピュータ出力 は区別して表示されません。

コード例は次のように表示されます。

■ C シェル

machine\_name% **command y**|**n** [*filename*]

■ C シェルのスーパーユーザー

machine\_name# **command y**|**n** [*filename*]

- Bourne シェルおよび Korn シェル \$ **command y**|**n** [*filename*]
- Bourne シェルおよび Korn シェルのスーパーユーザー

```
# command y|n [filename]
```
[ ] は省略可能な項目を示します。上記の例は、*filename* は省略してもよいことを示し ています。

| は区切り文字 (セパレータ) です。この文字で分割されている引数のうち 1 つだけを 指定します。

キーボードのキー名は英文で、頭文字を大文字で示します (例: Shift キーを押しま す)。ただし、キーボードによっては Enter キーが Return キーの動作をします。

ダッシュ (-) は 2 つのキーを同時に押すことを示します。たとえば、Ctrl-D は Control キーを押したまま D キーを押すことを意味します。

#### 一般規則

- このマニュアルでは、英語環境での画面イメージを使っています。このため、実際 に日本語環境で表示される画面イメージとこのマニュアルで使っている画面イメー ジが異なる場合があります。本文中で画面イメージを説明する場合には、日本語の メニュー、ボタン名などの項目名と英語の項目名が、適宜併記されています。
- このマニュアルでは、「IA」という用語は、Intel 32 ビットのプロセッサアーキテ クチャを意味します。これには、Pentium、Pentium Pro、Pentium II、Pentium II Xeon、Celeron、Pentium III、Pentium III Xeon の各プロセッサ、および AMD、 Cyrix が提供する互換マイクロプロセッサチップが含まれます。

#### <span id="page-8-0"></span>第 **1** 章

# Sun RPC ライブラリの拡張

Sun RPC ライブラリに新しい機能が追加され、標準の Solaris 9 製品に組み込まれま す。

新規および変更されたマニュアルページで、Sun RPC ライブラリに追加された機能に ついての説明を参照することができます。

Sun RPC ライブラリへの追加は以下のとおりです :

- 13 ページの「1 [方向性メッセージング」](#page-12-0)
- 17 ページの「非-[ブロッキング入出力」](#page-16-0)
- 21 [ページの「クライアント接続クロージャーコールバック」](#page-20-0)
- 27 [ページの「ユーザーファイル記述子コールバック」](#page-26-0)

### 新しい機能

Sun RPC ライブラリに追加された新規機能とそれらの利点は、次のとおりです:

- 1方向性メッセージング クライアントスレッドが処理継続前の待ち時間を減らす ことができます。
- 非-ブロッキング入出力 クライアントがリクエストをブロックされることなく送 信できるようにします。
- クライアント接続クロージャーコールバック サーバーがクライアントの接続切断 を検知し、適切な対処を行えるようにします。
- ユーザーファイル記述子コールバック 非-RPC 記述子を処理するために RPC サー バーを拡張します。

### <span id="page-9-0"></span>Sun RPC ライブラリの拡張

Sun RPC ライブラリの以前のバージョンでは、ほとんどのリクエストは 2 方向性 メッセージングにより送られていました。2 方向性メッセージングでは、クライアン トスレッドは処理を進める前にサーバーからの応答を得るまで待つ必要があります。 クライアントスレッドが一定の時間内にサーバーからの応答を受け取らなかった場 合、タイムアウトになります。このクライアントスレッドは、1 番目のリクエストが 実行されるかタイムアウトになるまで、2 番目のリクエストを送ることができませ ん。このメッセージングのメソッドを図 1–1 に図示します。

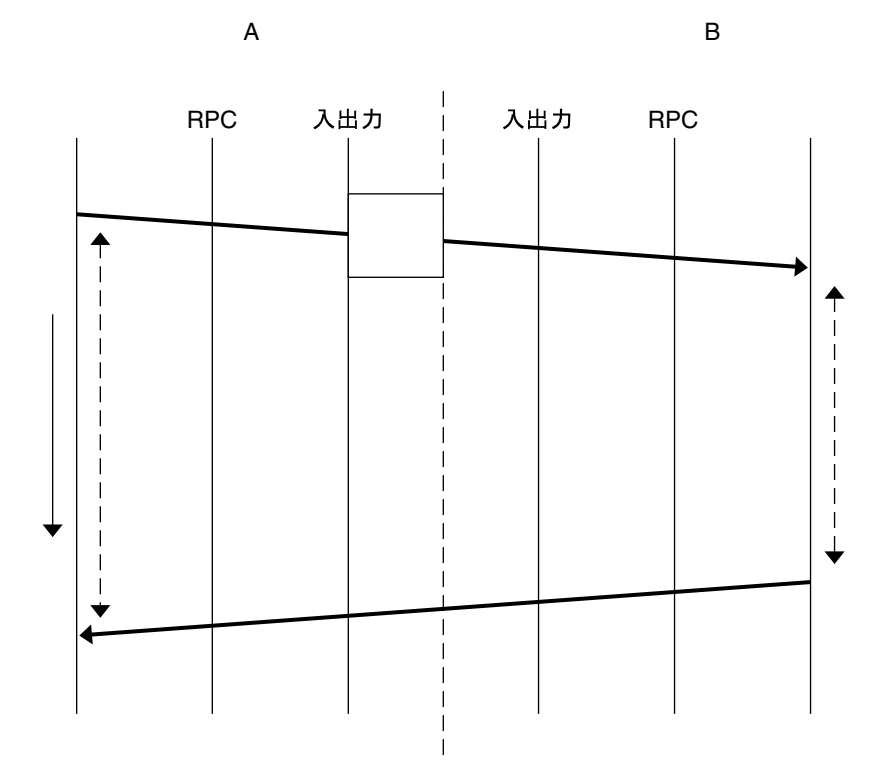

図 **1–1** 2 方向性メッセージング

<span id="page-10-0"></span>注 **–** Sun RPC ライブラリの以前のバージョンには、バッチングと呼ばれるもう 1 つの メッセージング方法があります。この方法では、グループ中のリクエストが同時に処 理可能の間、クライアントのリクエストはキューに保持されます。これは 1 方向性 メッセージングの形態です。詳細は、『*ONC+* 開発ガイド』の「RPC プログラマイン タフェース」を参照してください。

Sun RPC ライブラリの新しい機能は、ライブラリのパフォーマンスを次のように拡張 します。

1. 1 方向性メッセージング - クライアントがサーバーにリクエストを送信する際、ク ライアントはサーバーからの応答を待つことなく、トランスポート層がその リク エストを受け入れる場合は処理を進めることができます。2 方向性メッセージング ではなく 1 方向性メッセージングでメッセージを送信すると、処理時間を得ること ができます。図 1–2 に、1 方向性メッセージングのメソッドを図示します。

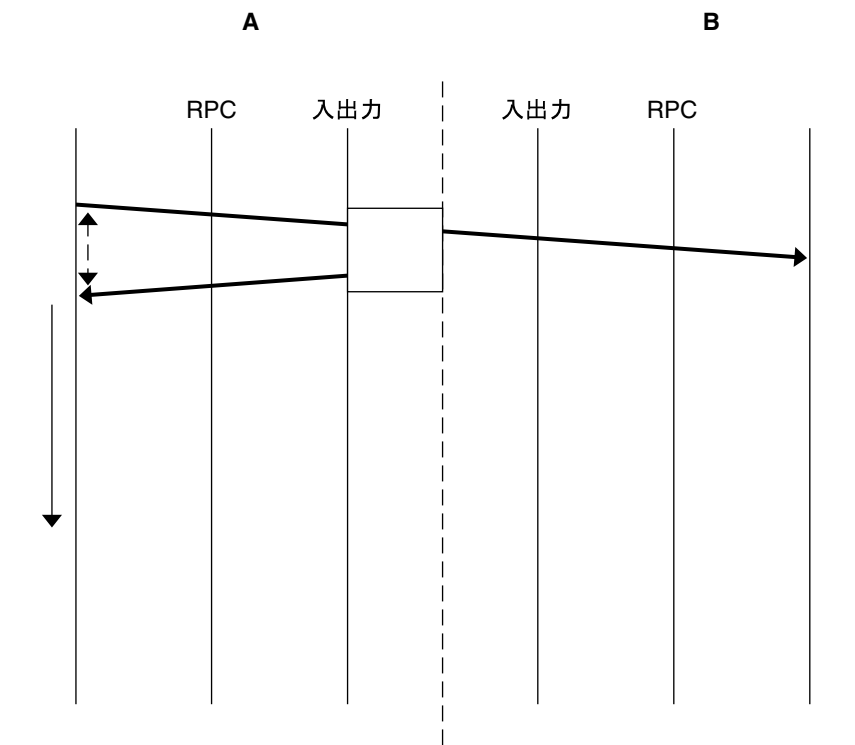

図 **1–2** 1 方向性メッセージング

<span id="page-11-0"></span>2. 非-ブロッキング入出力 - クライアントとトランスポート層との間に追加 バッファーが 1 つあります。図 1–3 は、入出力モードで非-ブロッキングを選択 し、トランスポート層のキューが満杯であるケースを示しています。この状況で は、リクエストはトランスポート層のキューに入ることができず、バッファー内に 置かれます。クライアントは、そのリクエストがバッファーに受け入れられた場合 は、トランスポート層がそのリクエストを受け入れるのを待つことなく処理を続け ることができます。非-ブロッキング入出力を使用することにより、2 方向性 メッセージングや 1 方向性メッセージングに較べてより多くの処理時間を得ること ができます。クライアントは、処理の継続をブロックされることなくリクエストを 続けて送信することができます 。

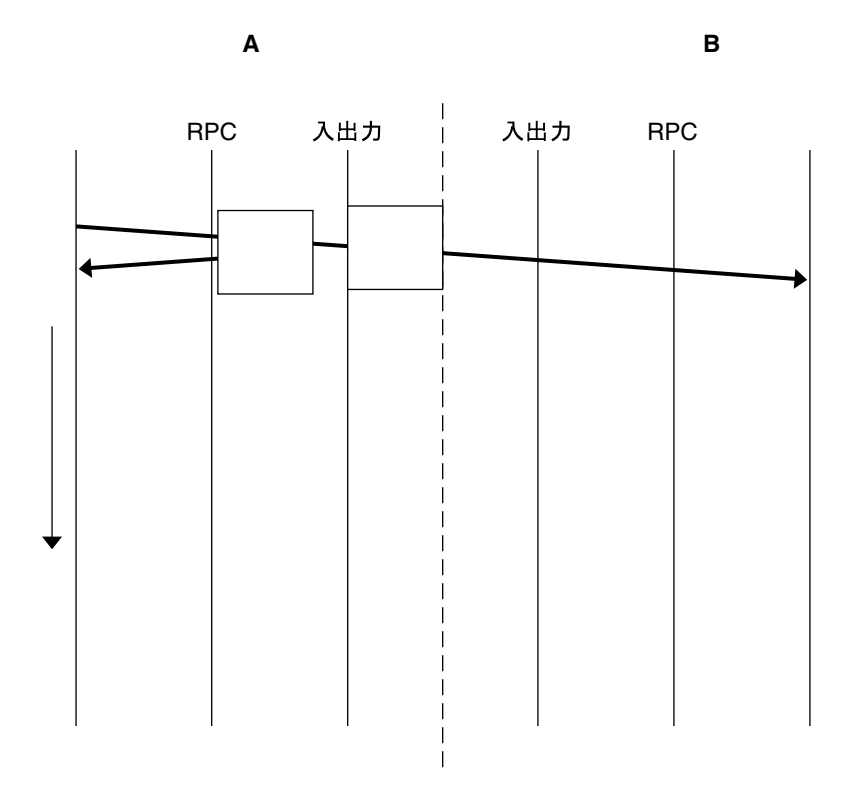

図 **1–3** 非-ブロッキングメッセージング

- 3. クライアント接続クロージャーコールバック 接続型トランスポートにおいて、ク ライアントとの接続が切断されたことをサーバーが検知し、トランスポートエラー から回復するための必要なアクションを行うことができます。トランスポートエ ラーは、リクエ ストがサーバーに着信した時、またはサーバーがリクエストを待 機していて接続が切断された時に起こります。
- 4. ユーザーファイル記述子コールバック RPC サーバーが、RPC リクエスト同様非-RPC リクエストも受け入れることができるようにします。Sun RPC ライブラリの 以前のバージョンでは、ユーザーが独自のサーバーループを記述するか、ソケット

**<sup>12</sup>** RPC 拡張開発ガイド • 2002 年 3 月

<span id="page-12-0"></span>API にコンタクトをとる別個のスレッドを使用する場合にのみ、RPC コールおよ び非-RPC ファイル記述子の両方をサーバーに受け入れさせることが可能でした。

ユーザーファイル記述子コールバックでは、RPC サーバーは、クライアントリク エストを svc\_run() を使用して実行ループを介して処理します。詳細は、 svc\_run(3NSL) のマニュアルページを参照してください。サーバーはサーバー 接続の開始時に実行ループに入り、その接続の終了時に実行ループを終了します。 RPC コールを行うが、ユーザーファイル記述子コールバックが無い場合は、非-RPC リクエストの受け入れはブロックされます。

### 1 方向性メッセージング

1 方向性メッセージングでは、クライアントスレッドがメッセージを含むリクエスト をサーバーに送信します。クライアントスレッドはサーバーからの応答を待つことな く、その要求がトランスポート層に受け入れられたら処理を進めることができます。 そのリクエ ストはトランスポート層によって常にすぐサーバーに送信されるとは限り ませんが、トランスポート層に送信されるまでキューで待機します。サーバーは、リ クエスト内に含まれるメッセージを処理することによって、受け取ったリクエストを 実行します。

トランスポート層がリクエストを受け取った後は、クライアントは転送の失敗を通知 されることはなく、またサーバーからリクエストを受け取った旨を通知されることも ありません。たとえば、サーバーが認証上の問題によりリクエストを拒否した場合 は、クライアントはこの問題を通知されることはありません。トランスポート層がリ クエストを受け入れなかった場合は、送信オペレーションにより直ちにエラーがクラ イアントに返されます。

注 **–** サーバーが正しく機能していることをチェックする必要がある場合は、2 方向性 のリクエストをサーバーに送信してみます。このリクエストにより、サーバーが利用 可能であり、クライアントから送信された 1 方向性リクエストをサーバーが受信中か を判定することができます。

1 方向性のメッセージングには、clnt\_send() 関数が Sun RPC ライブラリに追加さ れ、oneway 属性が RPC 文法に追加されています。

#### clnt\_send()

Sun RPC ライブラリの以前のバージョンでは、リモートプロシージャコールの送信に clnt\_call() 関数を使用していました。拡張された1方向性のメッセージングサー ビスでは、clnt send() 関数が1方向性のリモートプロシージャコールを送信しま す。

<span id="page-13-0"></span>クライアントが clnt\_send() を呼び出す際は、クライアントはサーバーにリクエス トを送信し、処理を続行します。リクエストがサーバーに到着すると、サーバーは着 信リクエストを処理するためにディスパッチルーチンを呼び出します。

clnt send() 関数は、clnt call() と同様、サービスへアクセスするためにクラ イアントハンドルを使用します。詳細は、clnt\_send(3NSL) および clnt\_call(3NSL) のマニュアルページを参照してください。

clnt\_create() に適切なバージョン番号を指定しない場合、clnt\_call() は失敗 します。clnt\_send() は、サーバーがステータスを返さないため、同じ状況では失 敗を報告しません。

#### oneway 属性

1 方向性メッセージングを使用するには、oneway キーワードをサーバー関数の XDR 定義に追加します。oneway キーワードを使用する場合は、rpcgen によって生成さ れるスタブは clnt\_send() を使用します。ユーザーは次のいずれかを行うことがで きます:

- 『*ONC+* 開発ガイド』の「TI-RPC 入門」セクションに概説されている、単純イン タフェースを使用します。単純インタフェースに使用されるスタブは clnt\_send () を呼び出す必要があります。
- clnt\_send(3NSL)のマニュアルページに記述されているように、clnt\_send() 関数を直接呼び出します。

1 方向性メッセージングには、rpcgen コマンドのバージョン 1.1 を使用してくださ い。

oneway キーワードを宣言する際は、次の構文を使用する RPC 言語の仕様に従ってく ださい:

"oneway" function-ident "(" type-ident-list ")" "=" value; RPC 言語の仕様についての詳細は、『*ONC+* 開発ガイド』の「RPC プロトコルおよ び言語の仕様」のセクションを参照してください。

オペレーションに oneway 属性を宣言する際は、サーバーサイドには何の結果も作成 されず、クライアントには何のメッセージも返されません。

oneway 属性の情報は、表 1–1 に示すように、『*ONC+* 開発ガイド』の「RPC 言語の 仕様」セクションの「RPC 言語定義」の表に追加されていなければなりません。

#### 表 **1–1** RPC 言語定義

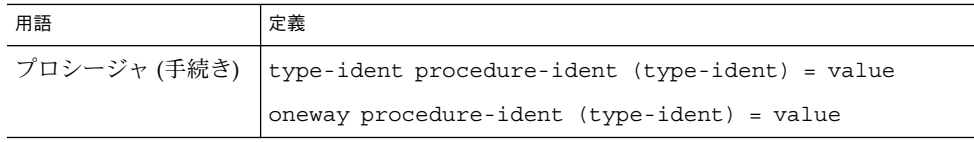

<span id="page-14-0"></span>例 **1–1** 単純なカウンターサービスを使用する、1 方向性コール

この例は、単純なカウンターサービスにおいて 1 方向性のプロシージャを使用する方 法を例示しています。このカウンターサービスでは、ADD() 関数が、使用できる唯一 の関数です。各リモートコールは整数を送信し、この整数は、サーバーによって管理 されるグローバルカウンターに追加されます。このサービスを使用するためには[、表](#page-13-0) [1–1](#page-13-0) に記述されているように、RPC 言語定義に oneway 属性を宣言する必要がありま す。

この例では、-M、-N、および -C rpcgen オプションを使用してスタブを生成しま す。これらのオプションにより確実に、スタブがマルチスレッド-安全で、複数の入力 パラメータを受け入れ、生成されたヘッダーが ANSI C++ に適合するようになりま す。スタブが変わらないので引数を渡すセマンティクスがよりクリアであり、アプリ ケーションへのスレッドの追加がより簡単になるため、クライアントおよびサーバー アプリケーションがシングルスレッドであっても、これらの rpcgen オプションを使 用してください。

1. counter.x ファイルにサービスの記述を書きます。

```
/* counter.x: リモートカウンタープロトコル */
program COUNTERPROG {
    version COUNTERVERS {
     oneway ADD(int) = 1;
    } = 1;} = 0x20000001;
```
このサービスは、プログラム番号 (COUNTERPROG) 0x200000001、バージョン番 号 (COUNTERVERS) 1 を持ちます。

2. counter.x ファイルに rpcgen を呼び出します。

rpcgen -M -N -C counter.x これにより、クライアントおよびサーバーのスタブ counter.h、 counter clnt.c、counter svc.c が生成されます。

3. server.c ファイルに示されているように、サーバーサイド用のサービスハンド ラ、およびハンドラに割り当てられたメモリー領域を解放するために使用される counterprog\_1\_freeresult() 関数を記述します。サーバーがクライアントへ 応答を送信する時に、RPC ライブラリがこの関数を呼び出します。

```
#include <stdio.h>
#include "counter.h"
int counter = 0;
      bool_t
add_1_svc(int number, struct svc_req *rqstp)
{
     bool_t retval = TRUE;
       counter = counter + number;return retval;
}
      int
```

```
counterprog_1_freeresult(SVCXPRT *transp, xdrproc_t xdr_result, caddr_t
                        result)
  {
        (void) xdr_free(xdr_result, result);
         /*
           * 必要であれば、ここに解放のための追加コードを挿入する
           */
        return TRUE;
  }
  サービスハンドラ、counter_svc.c スタブをコンパイルおよびリンクして、サー
  バーを構築します。このスタブには、TI-RPC の初期化および処理に関する情報が
  含まれています。
4. クライアントアプリケーション client.c を記述します。
       #include <stdio.h>
  #include "counter.h"
  main(int argc, char *argv[])
  {
       CLIENT *clnt;
       enum clnt_stat result;
       char *server;
       int number;
        if(argc !=3) {
            fprintf(stderr, "usage: %s server_name number\n", argv[0];
              exit(1);
           }
       server = argv[1];number = atoi(ary[2]);
        /*
           * クライアントハンドルを作成する
           */
       clnt = clnt_create(server, COUNTERPROG, COUNTERVERS, "tcp");
        if(clnt == (CLIENT *) NULL) {
          /*
           * 接続を確立できなかった
           */
               clnt_pcreateerror(server);
           exit(1);}
        result = add 1(number, cInt);if (result !=RPC_SUCCESS) {
            clnt perror(clnt, "call failed");
       }
```
<span id="page-16-0"></span>例 **1–1** 単純なカウンターサービスを使用する、1 方向性コール *(*続き*)*

```
clnt_destroy(clnt);
exit(0);
```
add 1() クライアント関数は、リモート関数用に生成された counter clnt.c スタブです。

クライアントを構築するには、クライアントの main および counter\_clnt.c を コンパイルおよびリンクします。

- 5. 構築したサーバーを起動します。
	- % ./server

}

- 6. 別のシェルでサービスを呼び出します。
	- % ./client servername 23
	- 23 は、グローバルカウンターに追加される番号です。

### 非-ブロッキング入出力

非-ブロッキング入出力は、接続型プロトコルでの 1 方向性メッセージングにおいて、 リクエストがトランスポート層に受け入れられるのを待つ間に、クライアントがブ ロックされるのを防ぎます。

接続型のプロトコルでは、ネットワークプロトコルのキューに入れられるデータの量 に上限があります。この上限は、使用されるトランスポートプロトコルにより異なり ます。クライアントが送信しているリクエストがこのデータ上限に達すると、このク ライアントは、そのリクエストがキュー内に入るまで、処理をブロックされます。 ユーザーは、このメッセージがキューに追加されるまでどのくらいの時間待つのかを 判定することはできません。

非-ブロッキング入出力では、トランスポートのキューが満杯の場合にクライアントと トランスポート層との間で利用可能な追加バッファーがあります。トランスポートの キューに受け入れられなかったリクエストをこのバッファー内に格納できるため、ク ライアントはブロックされません。リクエストをバッファー内に入れるとすぐに、ク ライアントは処理を続けることができます。クライアントは、リクエストがキューに 入れられるまで待つことはなく、またバッファーがリクエストを受け付けた後でリク エストのステータス情報を受けとることもありません。

#### <span id="page-17-0"></span>非-ブロッキング入出力の使用

非-ブロッキング入出力を使用するには、clnt\_control() 関数の CLSET\_IO\_MODE *rpciomode\_t\** オプションで RPC\_CL\_NONBLOCKING 引数を指定して、クライアントハ ンドルを構成します。詳細は、clnt\_control(3NSL) のマニュアルページを参照し てください。

トランスポートのキューが満杯の場合には、バッファーが使用されます。次の 2 つの 基準が満たされるまで、バッファーが使用され続けます。

- バッファーが空になる。
- キューがリクエストをすぐに受け入れられる。

その後、トランスポートのキューが満杯になるまで、リクエストは直接トランスポー トのキューに送られます。バッファーのデフォルトのサイズは、16 K バイトです。

バッファーは自動的に空にされるのではないことに留意してください。バッファーに データが含まれる場合には、ユーザーがバッファーをフラッシュする必要がありま す。

CLSET IO MODE で RPC CL\_NONBLOCKING 引数を選択している場合は、フ ラッシュモードを選択することができます。CLSET\_FLUSH\_MODE に RPC\_CLBESTEFFORT\_FLUSH または RPC\_CL\_BLOCKING\_FLUSH 引数のいずれかを 指定できます。また、clnt\_call() などの同期コールを送信することにより、 バッファーを空にすることもできます。詳細は、clnt\_control(3NSL) のマニュア ルページを参照してください。

バッファーが満杯の場合は、RPC\_CANTSTORE エラーがクライアントに返され、その リクエストは送られません。クライアントは、後でそのメッセージを再送信する必要 があります。CLGET\_CONNMAXREC および CLSET\_CONNMAXREC コマンドを使用する ことにより、バッファーのサイズを確認したり、変更したりすることができます。 バッファー内に格納されている、すべての保留状態のリクエストのサイズを確認する 場合は、CLGET\_CURRENT\_REC\_SIZE コマンドを使用します。これらのコマンドにつ いての詳細は、clnt\_control(3NSL) のマニュアルページを参照してください。

サーバーは、リクエストが受け付けられたかどうかや処理されたかどうかの確認は行 いません。ユーザーは、リクエストがバッファーに入った後で clnt\_control() を 使用すると、リクエストのステータス情報を入手することができます。

例 **1–2** 非-ブロッキング入出力で単純なカウンターを使用する

例 [1–1](#page-14-0) に示されている client.c ファイルは、非-ブロッキング入出力モードの使用 法を例示するために、変更されています。この新しい client\_nonblo.c ファイル では、RPC CL NONBLOCKING 引数の使用により入出力モードが非-ブロッキングに指 定されており、RPC CL BLOCKING FLUSH の使用によりフラッシュモードがブ ロッキングに選択されています。入出力モードおよびフラッシュモードは、 CLSET IO MODE で呼び出されます。エラーが発生すると、RPC\_CANT\_STORE がク ライアントに返され、プログラムによりバッファーのフラッシュが試みられます。フ ラッシュの別のメソッドを選択するには、clnt\_control(3NSL) のマニュアルペー ジを参照してください。

```
例 1–2 非-ブロッキング入出力で単純なカウンターを使用する (続き)
#include <stdio.h>
#include "counter.h"
main(int argc, char *argv[])
{
   CLIENT* clnt;
   enum clnt_stat result;
   char *server;
   int number;
   bool_t bres;
      /*
       * 使用する入出力モードとフラッシュメソッドを選択する。
       * この例では、非-ブロッキング入出力モードと
       * ブロッキングフラッシュが選択されている。
       */
   int mode = RPC_CL_NONBLOCKING;
   int flushMode = RPC CL BLOCKING FLUSH;
   if (argc != 3) {
            fprintf(stderr, "usage: %s server name number\n", argv[0]);
            exit(1);}
   server = argv[1];
   number = atoi(ary[2]);clnt= clnt create(server, COUNTERPROG, COUNTERVERS, "tcp");
   if (clnt == (CLIENT*) NULL) {
           clnt_pcreateerror(server);
            exit(1);}
      /*
     * clnt_control を使用して入出力モードを設定する。
     * この例では、非-ブロッキング入出力モードが
     * 選択されている。
     */
   bres = clnt_control(clnt, CLSET_IO_MODE, (char*)&mode);
   if (bres)
       /*
        * フラッシュモードをブロッキングに設定する
        */
       bres = clnt control(clnt, CLSET FLUSH_MODE, (char*)&flushMode);
   if (!bres) {
      clnt perror(clnt, "clnt control");
       exit(1);
   }
       /*
      * RPC サービスを呼び出す。
      */
   result = add_1(number, clnt);switch (result) {
```

```
例 1–2 非-ブロッキング入出力で単純なカウンターを使用する (続き)
   case RPC_SUCCESS:
      fprintf(stdout,"Success\n");
      break;
       /*
     * RPC CANTSTORE は、バッファーがリクエストを格納できない場合に、
       * クライアントに返される新しい値。
        */
   case RPC_CANTSTORE:
       fprintf(stdout, "RPC CANTSTORE error. Flushing ... \n");
       /*
       * バッファーは、ブロッキングフラッシュを使用してフラッシュされる
       */
            bres = clnt control(clnt, CLFLUSH, NULL);
       if (!bres) {
                clnt perror(clnt, "clnt control");
            }
       break;
   default:
            clnt perror(clnt, "call failed");
       break;
   }
   /* フラッシュする */
   bres = clnt control(clnt, CLFLUSH, NULL);
   if (!bres) {
           clnt_perror(clnt, "clnt_control");
   }
   clnt_destroy(clnt);
   exit(0);
```
#### 非-ブロッキングとして構成したときの clnt call()

1方向性メッセージングには、clnt\_send() 関数を使用します。クライアントがリ クエストをサーバーに送信する際、応答を待機しないので、タイムアウトは適用され ません。

2方向性メッセージングには、clnt\_call() を使用します。サーバーが応答を送信 するかエラーのステータスメッセージを送信するか、またはクライアントサイドでタ イムアウトが発生するまで、クライアントはブロックされたままになります。

非-ブロッキング機能では、2 方向性と 1 方向性のコールを共に送信することができま す。RPC CL\_NONBLOCKING 入出力モードを使用し、非-ブロッキングとして構成した クライアントサイドで clnt\_call() を使用すると、次のような動作の変更がありま す。2 方向性のリクエストがバッファーに送られると、バッファー内にすでに入って

```
20 RPC 拡張開発ガイド • 2002 年 3 月
```
}

<span id="page-20-0"></span>いる 1 方向性のすべてのリクエストが、その 2 方向性のリクエストが処理される前に トランスポート層を介して送られます。バッファーを空にするための時間は、2 方向 性コールのタイムアウトにはカウントされません。詳細は、clnt\_control(3NSL) のマニュアルページを参照してください。

### クライアント接続クロージャーコール バック

クライアント接続クロージャーコールバックでは、サーバーが、クライアントの接続 が切断されていることを検知し、クライアント接続が切断されたことによるエラーか ら回復できるようにします。

接続クロージャーコールバックは、接続上でリクエストが現在全く処理されていない 時に呼び出されます。リクエストが処理される時にクライアント接続が切断される と、サーバーはそのリクエストを処理しますが、応答がクライアントに送られないこ とがあります。接続クロージャーコールバックは、すべての待機中のリクエストが完 了した時に呼び出されます。

接続の切断が起こると、トランスポート層がクライアントへエラーメッセージを送信 します。たとえば次のように、svc\_control() を使用してハンドラがサービスに添 付されます:

svc\_control(service, SVCSET\_RECVERRHANDLER, handler);

svc\_control() の引数は、次のとおりです:

- 1. サービスまたはこのサービスのインスタンス。引数がサービスの場合は、そのサー ビスへのすべての新規の接続はエラーハンドラを継承します。引数がサービスのイ ンスタンスの場合は、この接続だけがエラーハンドラを取得します。
- 2. エラーハンドラのコールバック。このコールバック関数のプロトタイプは次のよう になります:

void handler(const SVCXPRT \*svc, const boot t IsAConnection);

詳細は svc\_control(3NSL) のマニュアルページを参照してください。

注 **–** XDR 非整列化エラーについては、サーバーがリクエストを非整列化できない場 合、メッセージは破棄されエラーが直接クライアントへ返されます。

例 **1–3** クライアント接続クロージャーコールバックを使用した例

この例では、メッセージログサーバーを実装しています。クライアントは、ログ (実 体はテキストファイル) を開いたり、メッセージログを保存したり、ログを閉じたり するのにこのサーバーを使用することができます。

```
例 1–3 クライアント接続クロージャーコールバックを使用した例 (続き)
log.x ファイルは、ログプログラムのインタフェースを記述します。
enum log_severity { LOG_EMERG=0, LOG_ALERT=1, LOG_CRIT=2, LOG_ERR=3,
          LOG_WARNING=4, LOG_NOTICE=5, LOG_INFO=6 };
program LOG {
            version LOG_VERS1 {
                      int OPENLOG(string ident) = 1;
                      int CLOSELOG(int logID) = 2;
                      oneway WRITELOG(int logID, log_severity severity,
             string message) = 3;
            } = 1;} = 0x20001971;2 つのプロシージャ (OPENLOG および CLOSELOG) は、logID で指定されたログをそれ
ぞれ開いたり閉じたりします。WRITELOG() プロシージャ (この例では oneway とし
て宣言されている) は、開かれたログにメッセージを記録します。ログメッセージ
は、重要度属性およびテキストメッセージを含みます。
これは、ログサーバーの Makefile です。この Makefile を使用して、log.x ファイル
を呼び出します。
RPCGEN = rpcgen
CLIENT = logClient
CLIENT_SRC = logClient.c log_clnt.c log_xdr.c
CLIENT OBJ = $(CLIENT \; SRC:.c=.o)SERVER = logServer
SERVER_SRC = logServer.c log_svc.c log_xdr.c
SERVER OBJ = $(SERVER SRC:.c=.o)
RPCGEN_FILES = log_clnt.c log_svc.c log_xdr.c log.h
CFLAGS += -I.RPCGEN FLAGS = -N - CLIBS = -lsocket -lnsl
all: log.h ./$(CLIENT) ./$(SERVER)
$(CLIENT): log.h $(CLIENT_OBJ)
           cc -o $(CLIENT) $(LIBS) $(CLIENT_OBJ)
$(SERVER): log.h $(SERVER_OBJ)
            cc -o $(SERVER) $(LIBS) $(SERVER_OBJ)
$(RPCGEN_FILES): log.x
            $(RPCGEN) $(RPCGEN_FLAGS) log.x
```

```
22 RPC 拡張開発ガイド • 2002 年 3 月
```
例 **1–3** クライアント接続クロージャーコールバックを使用した例 *(*続き*)*

```
clean:
```
rm -f \$(CLIENT\_OBJ) \$(SERVER\_OBJ) \$(RPCGEN\_FILES)

logServer.c は、ログサーバーの実装を示します。ログサーバーは、ログメッセー ジを保存するためにファイルを開くため、openlog\_1\_svc() にクロージャー接続 コールバックを登録します。クライアントプログラムが closelog() プロシー ジャを呼び出すことを忘れた (または呼び出す前にクラッシュした) 場合でも、ファイ ル記述子が閉じられるようにこのコールバックが使用されます。この例は、RPC サー バー内のクライアントに関連付けられたリソースを解放するのに接続クロージャー コールバック機能を使用する方法を例示しています。

```
#include "log.h"
#include <stdio.h>
#include <string.h>
#define NR_LOGS 3
typedef struct {
   SVCXPRT* handle;
   FILE* filp;
   char* ident;
} logreg_t;
static logreg_t logreg[NR_LOGS];
static char* severityname[] = {"Emergency", "Alert", "Critical", "Error",
                               "Warning", "Notice", "Information"};
   static void
close_handler(const SVCXPRT* handle, const bool_t);
    static int
get_slot(SVCXPRT* handle)
{
   int i;
    for (i = 0; i < NR LOGS; ++i) {
       if (handle == logreg[i].handle) return i;
    }
   return -1;
}
    static FILE*
_openlog(char* logname)
/*
 * ログファイルを開く
*/
{
   FILE* flip = fopen(logname, "a");
   time t t;
```

```
例 1–3 クライアント接続クロージャーコールバックを使用した例 (続き)
   if (NULL == filp) return NULL;
   time(&t);
   fprintf(filp, "Log opened at %s\n", ctime(&t));
   return filp;
}
   static void
_closelog(FILE* filp)
\overline{\{}time_t t;
   time(&t);
   fprintf(filp, "Log close at %s\n", ctime(&t));
       /*
     * ログファイルを閉じる
     */
   fclose(filp);
}
   int*
openlog_1_svc(char* ident, struct svc_req* req)
{
   int slot = get_slot(NULL);
   FILE* filp;
   static int res;
   time_t t;
   if (-1 != slot) {
       FILE* flip = \underline{openlog(ident)};
       if (NULL != filp) \{logreg[slot].filp = filp;
           logreg[slot].handle = req->rq xprt;
           logreg[slot].ident = strdup(ident);
       /*
     * クライアントが clnt_destroy を呼び出すか、
     * クライアントの接続が切断されて clnt destroy が自動的に呼び出されると、
     * サーバーは close handler コールバックを実行する
     */
           if (!svc_control(req->rq_xprt, SVCSET_RECVERRHANDLER,
                                          (void*)close handler)) {
                       puts("Server: Cannot register a connection closure
                      callback");
                       exit(1);
                   }
       }
   }
   res = slot;
   return &res;
```
**24** RPC 拡張開発ガイド • 2002 年 3 月

```
例 1–3 クライアント接続クロージャーコールバックを使用した例 (続き)
}
   int*
closelog_1_svc(int logid, struct svc_req* req)
{
   static int res;
   if ((logid>= NR_LOGS) || (logreg[logid].handle != req->rq_xprt)) {
       res = -1;return &res;
    }
   logreg[logid].handle = NULL;
   _closelog(logreg[logid].filp);
   res = 0;return &res;
}
/*
* メッセージをログへ書き込むようリクエストがあると、
 * write log 1 svc が呼び出される
 */
   void*
writelog_1_svc(int logid, log_severity severity, char* message,
              struct svc_req* req)
{
   if ((logid>= NR_LOGS) || (logreg[logid].handle != req->rq_xprt)) {
       return NULL;
   }
       /*
        * メッセージをファイルへ書き込む
        */
   fprintf(logreg[logid].filp, "%s (%s): %s\n",
          logreg[logid].ident, severityname[severity], message);
   return NULL;
}
   static void
close handler(const SVCXPRT* handle, const bool t dummy)
{
   int i;
       /*
       * クライアントの接続が切断されると、closelog でログが閉じられる
        */
   for (i = 0; i < NR\_LOGS; ++i) {
       if (handle == logreg[i].handle) {
           logreq[i].handle = NULL;
           _closelog(logreg[i].filp);
       }
   }
}
```
logClient.c ファイルは、ログサーバーを使用するクライアントを示しています。

```
例 1–3 クライアント接続クロージャーコールバックを使用した例 (続き)
#include "log.h"
#include <stdio.h>
#define MSG_SIZE 128
   void
usage()
{
    puts("Usage: logClient <logserver_addr>");
    exit(2);
}
    void
runClient(CLIENT* clnt)
{
   char msg[MSG_SIZE];
   int logID;
   int* result;
        /*
       * クライアントがログを開く
       */
    result = openlog_1("client", clnt);
    if (NULL == result) {
       clnt perror(clnt, "openlog");
       return;
    }
    logID = *result;
    if (-1 == logID) {
       puts("Cannot open the log.");
       return;
    }
    while(1) {
       struct rpc err e;
             /*
               * クライアントがメッセージをログに書き込む
              */
       puts("Enter a message in the log (\n \cdot \cdot \cdot \cdot \cdot \cdot \cdot);
        fgets(msg, MSG_SIZE, stdin);
        /*
               * 末尾の CR を削除する
               */
       msg[strlen(msg)-1] = 0;
       if (!strcmp(msg, ".")) break;
        if (writelog_1(logID, LOG_INFO, msg, clnt) == NULL) {
           clnt_perror(clnt, "writelog");
           return;
       }
    }
```
**26** RPC 拡張開発ガイド • 2002 年 3 月

```
/*
         * クライアントがログを閉じる
          */
   result = closelog_1(logID, clnt);
   if (NULL == result) {
       clnt perror(clnt, "closelog");
       return;
    }
   logID = *result;if (-1 == logID) {
       puts("Cannot close the log.");
       return;
   }
}
   int
main(int argc, char* argv[])
{
   char* serv_addr;
   CLIENT* clnt;
   if (\text{argc} != 2) usage();serv addr = argv[1];clnt = clnt_create(serv_addr, LOG, LOG_VERS1, "tcp");
    if (NULL == clnt) {
       clnt_pcreateerror("Cannot connect to log server");
       exit(1);}
   runClient(clnt);
   clnt destroy(clnt);
}
```
# ユーザーファイル記述子コールバック

ユーザーファイル記述子コールバックでは、ユーザーが、コールバックにファイル記 述子を登録して 1 つまたは複数のイベントタイプを指定できるようになります。これ により、RPC サーバーを使用して、Sun RPC ライブラリ用に書かれていないファイル 記述子を扱えるようになります。

ユーザーファイル記述子コールバックを実装するために、2 つの新しい関数 svc\_add\_input(3NSL) と svc\_remove\_input(3NSL) が Sun RPC ライブラリに追 加されました。これらの関数は、ファイル記述子とともに、コールバックの宣言また は削除を行います。

この新しいコールバック機能を使用する際は、ユーザーは次を行う必要があります。

1. 次の構文でユーザーコードを記述して、callback() 関数を作成します:

typedef void (\*svc callback t) (svc input id t *id*, int  $fd$ ,  $\setminus$ unsigned int *revents*, void\* *cookie*); callback() 関数に渡される 4 つのパラメータは、次のとおりです:

- *id* 各コールバックに識別子を提供する。この識別子は、コールバックを削除 するのに使用できます。
- *fd* **ユーザーのコールバックが待機する対象のファイル記述子。**
- revents 発生したイベントを表す、符号無しの整数。このイベントセットは、 コールバックが登録された時に指定されたリストのサブセットです。
- cookie コールバックが登録された時に指定された cookie。この cookie は、 サーバーがコールバック時に必要とする特定のデータを指定することができま す。
- 2. サーバーが識別する必要のある、ファイル記述子、および読み取りや書き込みなど の関連イベントを登録するために、svc\_add\_input() を呼び出します。

svc input id t svc add input (int  $fd$ , unsigned int *revents*,  $\setminus$ svc\_callback\_t *callback*, void\* *cookie*); 指定可能なイベントのリストについては、poll(2) を参照してください。

3. ファイル記述子を指定します。このファイル記述子は、ソケットやファイルなどの エンティティにすることができます。

指定されたイベントのいずれかが発生すると、標準のサーバーループが svc\_run() を介してユーザーコードを呼び出し、ユーザーのコールバックがファイル記述子 (ソ ケットまたはファイル) 上で必要な操作を実行します。

特定のコールバックが必要でなくなった場合は、そのコールバックを削除するため に、対応する識別子を指定して svc\_remove\_input() を呼び出します。

例 **1–4** RPC サーバーにユーザーファイル記述子を登録する方法

この例は、RPC サーバーにユーザーファイル記述子を登録する方法、およびユーザー が定義したコールバックを提供する方法を示します。この例では、サーバーとクライ アント両方での日時を監視できます。

1. この例の Makefile を次に示します。

RPCGEN = rpcgen

```
CLIENT = todClient
CLIENT SRC = todClient.c timeofday clnt.c
CLIENT_OBJ = $(CLIENT_SRC:.c=.o)
```
SERVER = todServer SERVER SRC = todServer.c timeofday svc.c SERVER OBJ =  $$$ (SERVER SRC:.c=.o)

RPCGEN\_FILES = timeofday\_clnt.c timeofday\_svc.c timeofday.h

```
例 1–4 RPC サーバーにユーザーファイル記述子を登録する方法 (続き)
  CFLAGS += -I.RPCGEN FLAGS = -N - CLIBS = -lsocket -lnsl
  all: ./$(CLIENT) ./$(SERVER)
  $(CLIENT): timeofday.h $(CLIENT_OBJ)
              cc -o \sqrt{CLIENT} \sqrt{LLB}) \sqrt{CLIENT} OBJ)
  $(SERVER): timeofday.h $(SERVER_OBJ)
              cc -o \sqrt{S(SERVER)} \sqrt{S(LIBS)} \sqrt{S(SERVEROBJ)}timeofday_clnt.c: timeofday.x
                $(RPCGEN) -l $(RPCGEN_FLAGS)
   timeofday.x> timeofday_clnt.c
  timeofday_svc.c: timeofday.x
               $(RPCGEN) -m $(RPCGEN_FLAGS) timeofday.x> timeofday_svc.c
  timeofday.h: timeofday.x
               $(RPCGEN) -h $(RPCGEN_FLAGS) timeofday.x> timeofday.h
  clean:
               rm -f $(CLIENT_OBJ) $(SERVER_OBJ) $(RPCGEN_FILES)
2. timeofday.x ファイルは、この例の中でサーバーによって提供される RPC サー
  ビスを定義します。この例のサービスは、gettimeofday() および
  settimeofday() です。
  program TIMEOFDAY {
              version VERS1 {
                          int SENDTIMEOFDAY(string tod) = 1;
                           string GETTIMEOFDAY() = 2;
              } = 1;} = 0x20000090;3. userfdServer.h ファイルは、この例におけるソケットで送られるメッセージの
  構造を定義します。
     #include "timeofday.h"
  #define PORT_NUMBER 1971
  /*
   * 接続用のデータを保存するのに使用される構造
     * (user fds test)
   */
  typedef struct {
      /*
   * このリンクのコールバック登録の ID
   */
```

```
例 1–4 RPC サーバーにユーザーファイル記述子を登録する方法 (続き)
      svc_input_id_t in_id;
      svc_input_id_t out_id;
      /*
           * この接続から読み取られるデータ
           */
      char in_data[128];
      /*
           * この接続に書き込まれるデータ
           */
      char out_data[128];
      char* out_ptr;
  } Link;
      void
  socket_read_callback(svc_input_id_t id, int fd, unsigned int events,
                                void* cookie);
      void
  socket_write_callback(svc_input_id_t id, int fd, unsigned int events,
                      void* cookie);
      void
  socket_new_connection(svc_input_id_t id, int fd, unsigned int events,
                      void* cookie);
      void
  timeofday 1(struct svc req *rqstp, register SVCXPRT *transp);
4. todClient.c ファイルは、クライアントで日時がどのように設定されるかを示し
  ます。このファイルでは、RPC はソケットとともにでも、ソケットなしでも使用
  されます。
     #include "timeofday.h"
  #include <stdio.h>
  #include <netdb.h>
  #define PORT_NUMBER 1971
     void
  runClient();
     void
  runSocketClient();
  char* serv_addr;
      void
  usage()
  {
      puts("Usage: todClient [-socket] <server_addr>");
      exit(2);}
```

```
int
main(int argc, char* argv[])
{
   CLIENT* clnt;
   int sockClient;
   if ((argc != 2) && (argc != 3))
       usage();
   sockClient = (strong(argv[1], "-socket") == 0);/*
        ,<br>◆ ソケットの使用を選択する (sockClient)。
        * ソケットが利用できない場合は、
        * ソケットなしで RPC を使用する (runClient)。
        */
   if (sockClient && (argc != 3))
       usage();
   serv addr = argv[sockClient? 2:1];if (sockClient) {
       runSocketClient();
   } else {
       runClient();
   }
   return 0;
}
/*
    * ソケットなしで RPC を使用する
*/
   void
runClient()
{
   CLIENT* clnt;
   char* pts;
   char** serverTime;
   time_t now;
   clnt = clnt_create(serv_addr, TIMEOFDAY, VERS1, "tcp");
   if (NULL =- clnt) {
       clnt pcreateerror("Cannot connect to log server");
       exit(1);
   }
   time(&now);
   pts = ctime(&now);
   printf("Send local time to server\n");
```

```
例 1–4 RPC サーバーにユーザーファイル記述子を登録する方法 (続き)
```

```
/*
         * 現地の時刻を設定し、この時刻をサーバーへ送信する。
         */
   sendtimeofday 1(pts, clnt);
    /*
         * サーバーに現在の時刻を尋ねる。
         */
   serverTime = gettimeofday_1(clnt);
   printf("Time received from server: %s\n", *serverTime);
   clnt destroy(clnt);
}
/*
 * ソケットとともに RPC を使用する
 */
   void
runSocketClient()
/*
* ソケットを作成する
*/
{
   int s = socket(PF_INET, SOCK_STREAM, 0);
   struct sockaddr_in sin;
   char* pts;
   char buffer[80];
   int len;
   time t now;
   struct hostent* hent;
   unsigned long serverAddr;
   if (-1 == s) {
       perror("cannot allocate socket.");
       return;
    }
   hent = gethostbyname(serv addr);
   if (NULL == hent) {
       if ((int)(serverAddr = inet addr(serv addr)) == -1) {
           puts("Bad server address");
           return;
       }
    } else {
       memcpy(&serverAddr, hent->h_addr_list[0], sizeof(serverAddr));
    }
   sin.sin_port = htons(PORT_NUMBER);
   sin . sin family = AF INET;
   sin.sin addr.s addr = serverAddr;
```

```
/*
            * ソケットを接続する
           */
      if (-1 == connect(s, (struct socket *)) (&sin),
                      sizeof(struct sockaddr_in))) {
          perror("cannot connect the socket.");
          return;
      }
      time(&now);
      pts = ctime(\& now);/*
           * ソケット上にメッセージを記述する。
           * メッセージはクライアントの現在時刻。
          */
      puts("Send the local time to the server.");
      if (-1 == write(s, pts, strlen(pts)+1)) {
         perror("Cannot write the socket");
         return;
      }
           /*
            * ソケット上のメッセージを読み取る。
            * メッセージはサーバーの現在時刻。
           */
      puts("Get the local time from the server.");
      len = read(s, buffer, sizeof(buffer));
      if (len == -1) {
         perror("Cannot read the socket");
          return;
      }
      puts(buffer);
      puts("Close the socket.");
      close(s);
  }
5. todServer.c ファイルは、サーバーサイドからの timeofday サービスの使用法
   を示します。
     #include "timeofday.h"
  #include "userfdServer.h"
  #include <stdio.h>
  #include <errno.h>
  #define PORT_NUMBER 1971
  int listenSocket;
  /*
   * RPC サーバーの実装
   */
```

```
int*
sendtimeofday_1_svc(char* time, struct svc_req* req)
{
    static int result = 0;
   printf("Server: Receive local time from client %s\n", time);
   return &result;
}
   char **
gettimeofday_1_svc(struct svc_req* req)
{
   static char buff[80];
   char* pts;
   time t now;
   static char* result = \& (buff[0]);
   time(&now);
   strcpy(result, ctime(&now));
   return &result;
}
/*
    * ソケットサーバーの実装
*/
   int
create_connection_socket()
{
   struct sockaddr_in sin;
   int size = sizeof(struct sockaddr_in);
   unsigned int port;
         /*
          * ソケットを作成する
          */
   listenSocket = socket(PF_INET, SOCK_STREAM, 0);
    if (-1 == 1istenSocket) {
        perror("cannot allocate socket.");
        return -1;
    }
    sin.sin_port = htons(PORT_NUMBER);
    sin.sin_family = AF_INET;
   \sin.\sin\_addr.s\_addr = \text{INADDR}\_ANY;if (bind(listenSocket, (struct sockaddr*)&sin, sizeof(sin)) == -1) {
       perror("cannot bind the socket.");
       close(listenSocket);
       return -1;
```

```
}
        /*
        * サーバーは、クライアント接続が
        * 作成されるのを待機する
        */
   if (listen(listenSocket, 1)) {
       perror("cannot listen.");
       close(listenSocket);
       listenSocket = -1;
      return -1;
   }
        /*
        * svc_add_input は、待機しているソケット上に、
        * 読み取りコールバック socket_new_connection を登録する。
        * 新しい接続が保留状態の時に、
        * このコールバックが呼び出される。*/
   if (svc_add_input(listenSocket, POLLIN,
                   socket_new_connection, (void*) NULL) == -1) {
       puts("Cannot register callback");
       close(listenSocket);
      listenSocket = -1;
      return -1;
   }
   return 0;
/*
* socket_new_connection コールバック関数を定義する
*/
   void
socket_new_connection(svc_input_id_t id, int fd,
                   unsigned int events, void* cookie)
   Link* lnk;
   int connSocket;
        /*
        * ソケット上で接続が保留状態にある時に、
         * サーバーが呼び出される。この接続を今受け付ける。
         * コールは非-ブロッキング。
        * このコールを扱うためにソケットを作成する。
        */
   connSocket = accept(listenSocket, NULL, NULL);
   if (-1 == connSocket) {
       perror("Server: Error: Cannot accept a connection.");
       return;
   }
   lnk = (Link*)malloc(sizeof(Link));
   lnk - > in data[0] = 0;
```
}

{

```
例 1–4 RPC サーバーにユーザーファイル記述子を登録する方法 (続き)
          /*
           * 新規のコールバック socket read callback が作成された。
           */
      lnk->in_id = svc_add_input(connSocket, POLLIN,
                   socket_read_callback, (void*)lnk);
  }
  /*
   * 新規のコールバック socket read callback が定義される
   */
     void
  socket read callback(svc input id t id, int fd, unsigned int events,
                     void* cookie)
  {
      char buffer[128];
      int len;
      Link* lnk = (Link*)cookie;
      /*
           * メッセージを読み取る。この読み取りコールはブロックは行わない。
           */
      len = read(fd, buffer, sizeof(buffer));
      if (len > 0) {
           /*
                 * データを取得した。このソケット接続に
                 * 関連付けられたバッファー内にそのデータをコピーする。
                 */
         strncat (lnk->in data, buffer, len);
         /*
                 * 完全なデータを受信したかどうかをテストする。
          * 完全なデータでない場合は、これは部分的な読み取りである。
                */
         if (buffer[len-1] == 0) {
             char* pts;
             time_t now;
             /*
                     * 受信した日時を出力する。
                     */
             printf("Server: Got time of day from the client: \n %s",
                   lnk->in_data);
             /*
                     * 応答データをセットアップする
                     * (サーバーの現在の日時)。
                     */
             time(&now);
             pts = ctime(\& now);strcpy(lnk->out_data, pts);
             lnk - \text{out} \text{ptr} = \& (lnk - \text{out} \text{data}[0]);
```

```
例 1–4 RPC サーバーにユーザーファイル記述子を登録する方法 (続き)
                   /*
                    * 応答の書き込み時にブロックを行わない
                    * 書き込みコールバック (socket write callback) を登録す
  る。
                    * ソケットへの書き込みアクセス権を保持している場合は、
                    * POLLOUT を使用することができる。
                    */
            lnk->out_id = svc_add_input(fd, POLLOUT,
                                    socket_write_callback, (void*)
  lnk);
         }
      } else if (len == 0) {
      /*
      * 相手側でソケットがクローズされた。ソケットをクローズする。
      */
     close(fd);
     } else {
         /*
                * ソケットが相手側によりクローズされているか ?
                */
         if (errno != ECONNRESET) {
            /*
                    * クローズされていない場合は、これはエラーである。
                    */
            perror("Server: error in reading the socket");
            printf("%d\n", errno);
         }
         close(fd);
     }
  }
  /*
   * socket write callback を定義する。
   * ソケットへの書き込みアクセス権を保持している場合は、
   * このコールバックが呼び出される。
   */
     void
  socket write callback(svc input id t id, int fd, unsigned int events,
                    void* cookie)
  \{Link* lnk = (Link*)cookie;
     /*
           * 書き込む残りのデータ長を計算する。
          */
     int len = strlen(lnk->out_ptr)+1;
  /*
   * 時間をクライアントへ送信する
   */
     if (write(fd, lnk->out ptr, len) == len) {
      /*
```

```
* すべてのデータが送られた。
         */
       /*
             * 2 つのコールバックの登録を解除する。
        * この登録解除は、ファイル記述子がクローズされる時に
       * この登録が自動的に削除されるため、
           * ここに例示されている。
           */
       svc_remove_input(lnk->in_id);
       svc_remove_input(lnk->out_id);
       /*
              * ソケットをクローズする。
              */
       close(fd);
   }
}
   void
main()
{
   int res;
        /*
        * timeofday サービスおよびソケットを作成する
        */
   res = create_connection_socket();
   if (-1 == res) {
      puts("server: unable to create the connection socket.\n");
       exit(-1);
   }
   res = svc_create(timeofday_1, TIMEOFDAY, VERS1, "tcp");
   if (-1) = -res {
      puts("server: unable to create RPC service.\n");
       exit(-1);
   }
       /*
        ユーザーファイル記述子をポーリングする。
        */
   svc_run();
}
```

```
例 1–4 RPC サーバーにユーザーファイル記述子を登録する方法 (続き)
```
### 索引

#### 数字・記号

1 方向性メッセージング, [11,](#page-10-0) [13](#page-12-0) rpcgen のバージョン, [14](#page-13-0) RPC 言語定義の表, [14](#page-13-0) エラー, [13](#page-12-0) 2 方向性メッセージング, [10](#page-9-0)

#### **C**

clnt\_call, 非ブロッキング, [20](#page-19-0) clnt\_send, [13](#page-12-0)

#### **O**

oneway 属性, [14](#page-13-0)

#### **R**

rpcgen 1 方向性メッセージング, [14](#page-13-0) マルチスレッド-安全, [15](#page-14-0) RPC 言語定義の表, [14](#page-13-0)

#### **S**

svc\_add\_input, [27](#page-26-0) svc\_remove\_input, [27](#page-26-0) svc\_run, [13](#page-12-0)

く クライアント接続クロージャーコール バック, [12,](#page-11-0) [21](#page-20-0) svc\_control, [21](#page-20-0) エラー, [21](#page-20-0)

#### し

新機能, [9](#page-8-0) 1 方向性メッセージング, [11](#page-10-0) クライアント接続クロージャーコール バック, [12](#page-11-0) 非-ブロッキング入出力, [12](#page-11-0) ユーザーファイル記述子コールバック, [12](#page-11-0)

#### は

バッチング, [11](#page-10-0)

#### ひ

非-ブロッキング入出力, [12,](#page-11-0) [17](#page-16-0) エラー, [18](#page-17-0) バッファー使用の基準, [18](#page-17-0)

#### ゆ

ユーザーファイル記述子コールバック, [12,](#page-11-0) [27](#page-26-0)

RPC 拡張開発ガイド • 2002 年 3 月